# **Acer CastMaster**

Quick Start Guide for Projector

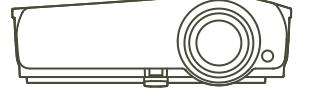

 $V1.0$ 

# **CastMaster (Optional)**

CastMaster is a wireless device for display. Simply connect CastMaster into your PC or Smartphone, then press the button to start presenting immediately.

# **How to Pair CastMaster with Your Projector at First Time**

1. Press SOURCE on the projector or remote control to select source "CastMaster".

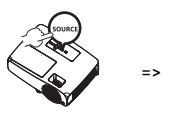

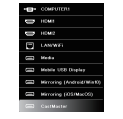

2. Make sure that the supported WiFi dongle is plugged into the WIRELESS KIT port of the projector, and CastMaster is plugged into the USB port of the projector

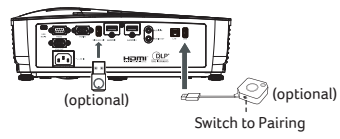

Note: For the first time pairing, switch to Pairing mode of the CastMaster.

## 3. Pairing is done while show "Pairing\_Ok".

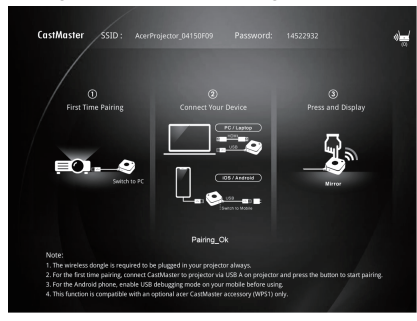

# **How to Do Wireless Display via CastMaster**

1. Press SOURCE on the projector or remote control to select source "CastMaster.

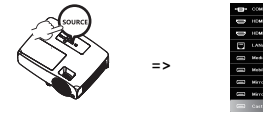

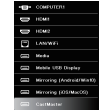

2. Connect USB A power and source between your devices. Switch to "PC" or "Mobile" mode depending on your device.

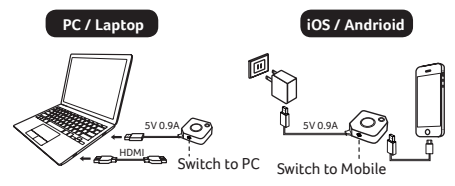

3. Press the button on CastMaster and start wireless projection.

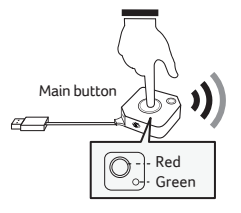

#### **How to Upgrade Your Software of CastMaster**

- 1. Download software upgrade package from acer official website.
- 2. Put 2 files to your USB drive. (Format by FAT32 only)

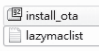

3. Plug the USB drive to your CastMaster and switch to "Mobile" mode.

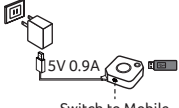

- Switch to Mobile
- 4. The software is upgrading automatically.

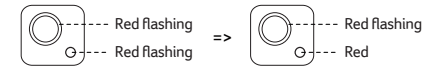

Software upgrading Software upgrade done

NOTE 1: CastMaster is an optional accessory and please consult with your local sales agent.

NOTE 2: Acer WirelessProjection-Kit (UWA5) is required to be plugged in USB port of your projector.

NOTE 3: For Android phone, it's required to enable your debugging mode on your device before using CastMaster.

#### **How to Enable USB Debugging on Android phones**

1. Go to "Settings" --> "About phone".

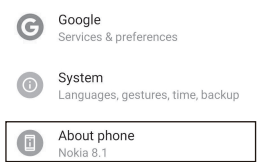

2. Tap "Build number" for 7 times to enable "Developer options".

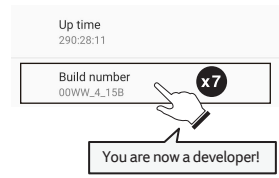

#### 3. Go to "System" --> "Advanced" --> "Developer options" --> "USB debugging" --> "On".

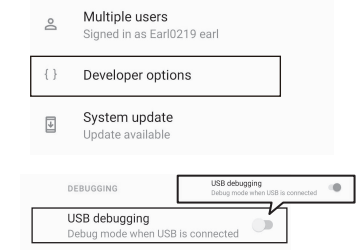

NOTE : The ways to enable USB Debugging vary from one Android version to another. Please refer to User Manual of your phone.

### **LED Status List of CastMaster**

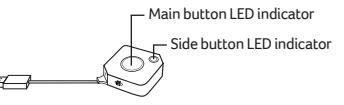

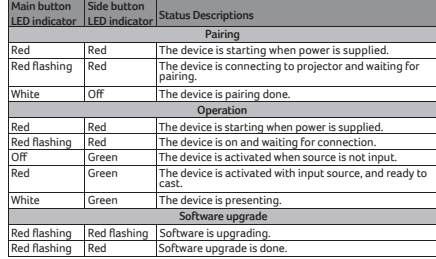

The projector supports multiple CastMaster devices. The 1st pairing device is called Host. The following pairing device is called Guest. Please refer to the table below for the status between Host and Guest.

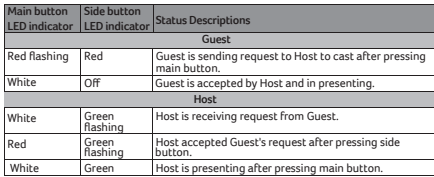